## **AVERY DENNISON® FRESHMARX® CENTRAL / CENTRAL ELITE QUICK REFERENCE GUIDE**

See our Website, [www.printers.averydennison.com,](https://printers.averydennison.com/en/home.html) for more information. Review the *Safety Sheet* provided with your printer.

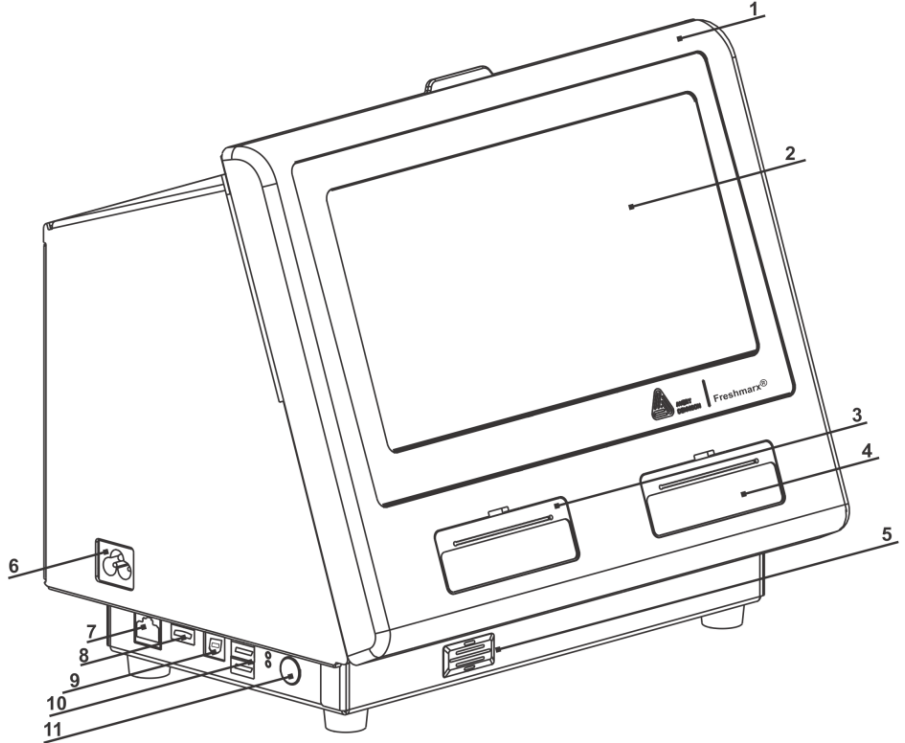

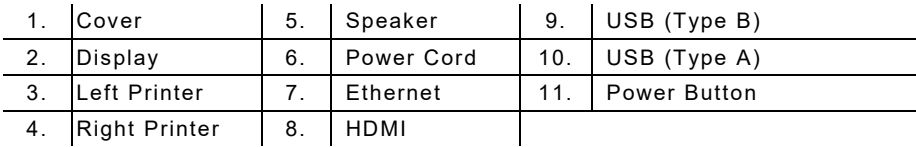

## **Loading Labels – Left Printer**

- **1.** Turn on the printer then open the cover.
- **2.** Pull on the supply tab.

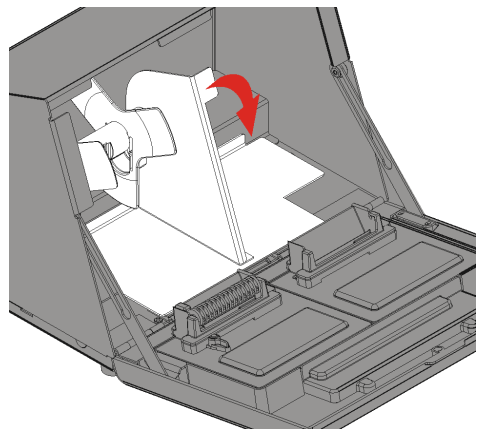

**3.** Unlock the supply guide and remove it.

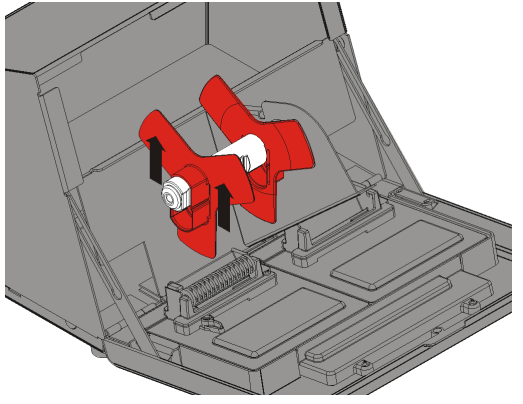

- **4.** Place a roll of labels (label side up) on the supply holder. Place the supply guide on the supply holder.
- **5.** Lock the supply guide.

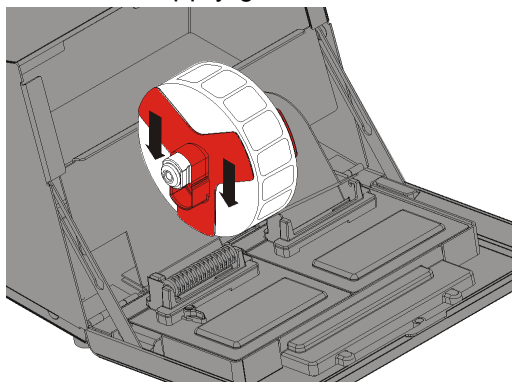

- **6.** Put the supply tab back.
- **7.** Guide the labels along the inside edge and into the slot. The printer feeds the supply.

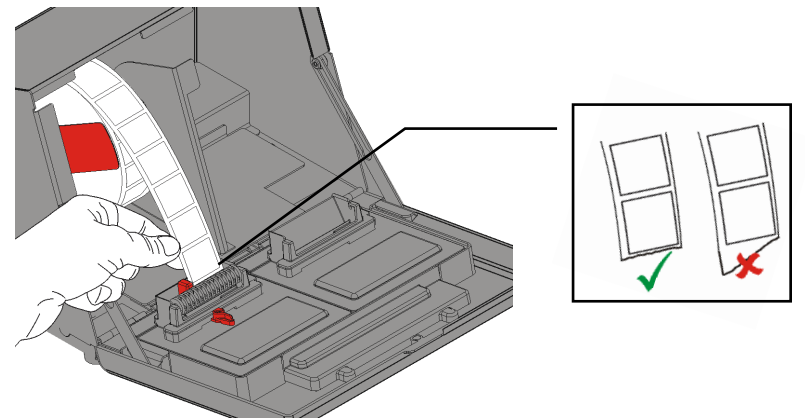

**8.** Slide the supply lever next to the supply. Close the supply lever.

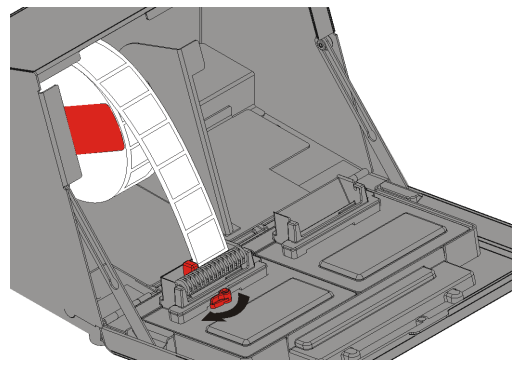

**9 .** Close the cover.

## **Loading Labels – Right Printer**

- **1.** Turn on the printer then open the cover.
- **2.** Pull on the supply tab.
- **3.** Unlock the outer supply guide and remove it.

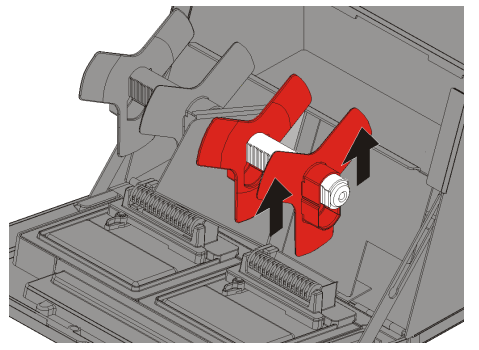

- **4.** Place a roll of labels (label side up) on the supply holder.
- **5.** Replace the outer supply guide and lock it in place.

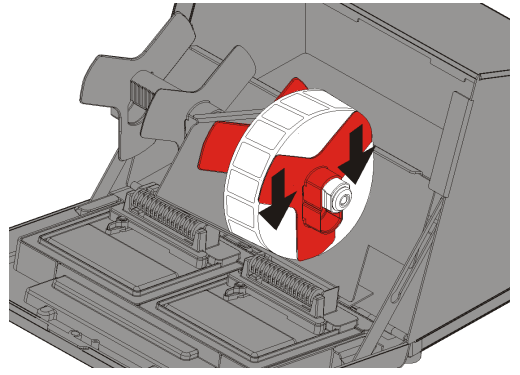

**6.** Unlock the inner supply guide, move it until it touches the supply, lock it into place.

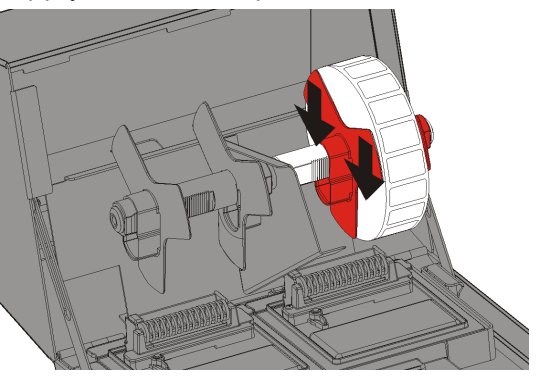

**7.** Put the supply tab back.

- **8.** Guide the labels along the outside edge and into the slot. The printer feeds the supply.
- **9.** Slide the supply lever next to the supply and close it.

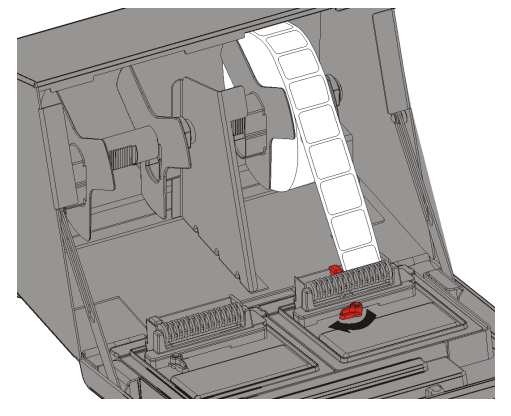

**10.** Close the cover.

## **Printin g Labels**

- **1.** Turn on the printer.
- **2.** Log in.
- **3.** Press the product button of the label to print.
- **4.** Select the number of labels and press **Enter**. To print one label, press **Enter**.
- **5.** Labels print for the selected product.